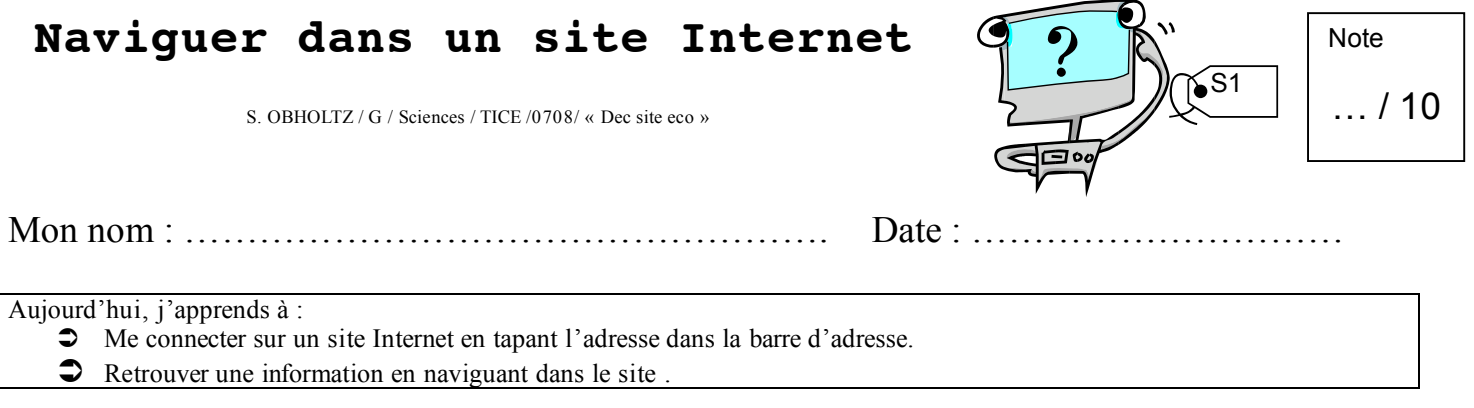

## 1 : Pour aller sur INTERNET, il faut d'abord cliquer sur « **Internet Explorer** » … / 1

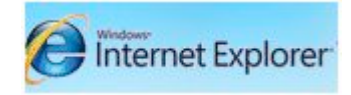

## 2 : Pour aller sur notre site, il faut écrire son adresse dans la « barre d'adresse » … / 1

## $\supset$  Ecris cette adresse :

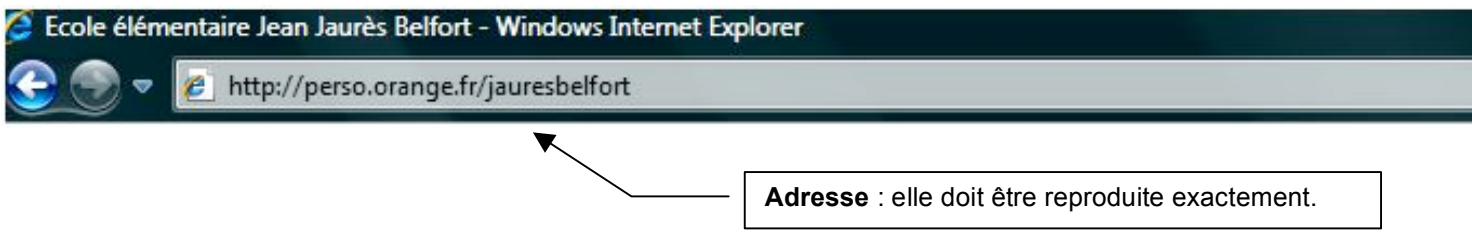

! Clique la flèche à droite de l'écran ou sur la *touche* « **Entrée** » du *clavier*

3 : Lis la « **page d'accueil** » du site … / 2

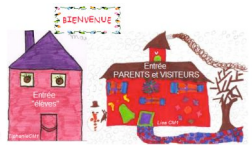

Tu as deux **entrées** possibles dans le site : recopie les intitulés de ces deux entrées possibles :

Entrée ………………………………………………………………..

Entrée…………………………………………………………………

4 : Entre dans le site et réponds aux questions suivantes … / 2

! Si tu cliques sur *entrée « élèves »* sur quelle page du site arrives-tu ?

Titre de la page : ……………………………………………………

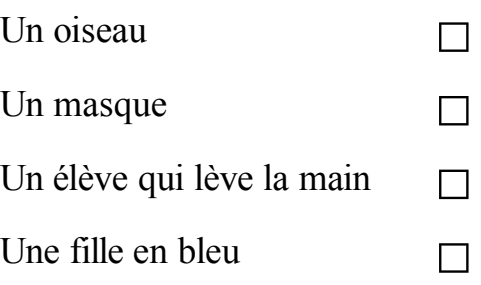

! **Entre dans** l'espace **des CM1 et relie par une flèche les « icônes » avec leur « intitulé »**

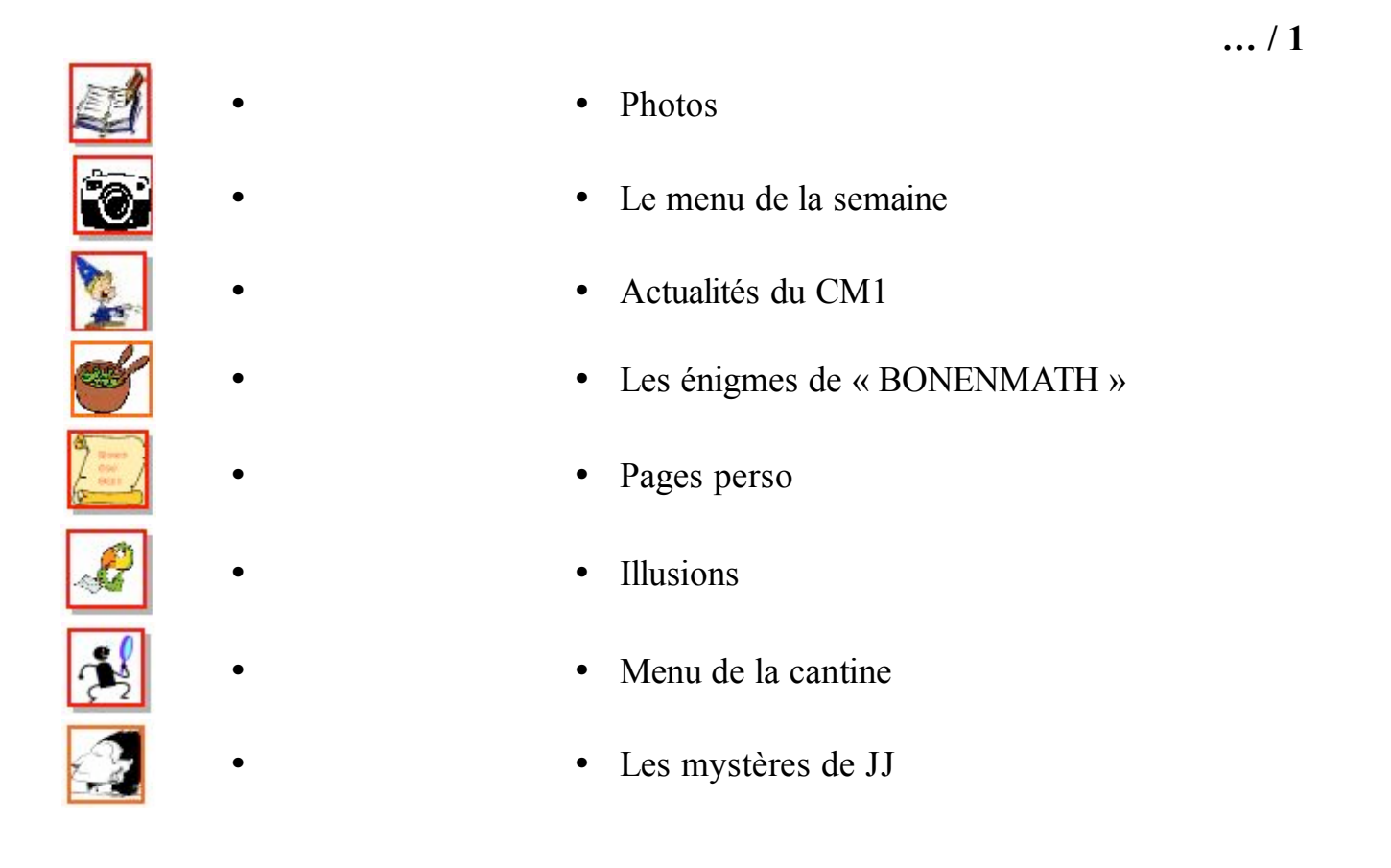

## ! **Quel est le dessert du** *4ème mardi* **du mois en cours ? … / 1**

! **Quand tu as fini, tu peux naviguer à ta guise dans l'espace des CM1 … / 1**

……………………………………………………

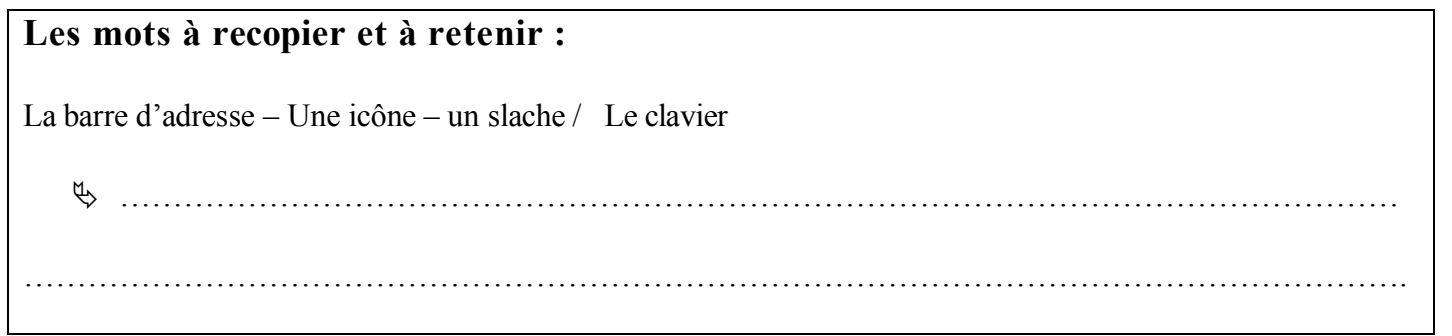